*www.pce-iberica.es* 

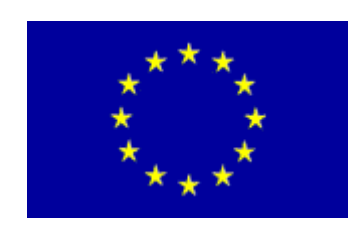

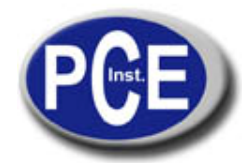

PCE Ibérica S.L. C/ Mayor, 53 - Bajo 02500 Tobarra Albacete-España Tel. : +34 967 543 548 Fax: +34 967 543 542 *info@pce-iberica.es www.pce-iberica.es*

# **Set de Interfaz para datos SLM018c-PC3**

**Manual de instrucciones MacSolar Software** 

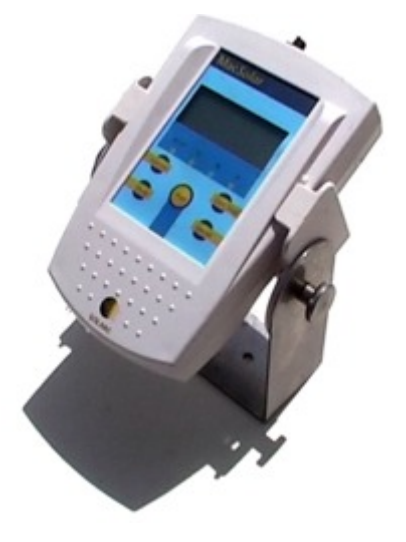

# **Indice**

- 1. Artículos incluidos en el set de interfaz
- 2. Instalación
- 3. Operaciones para registrar datos con el *MacSolar*
- 4. Otras operaciones para procesar datos
- 5. Consejos para la instalación en ámbitos exteriores

#### **1. Artículos incluidos en el set de interfaz**

- Cable de interfaz, 2m.
- CD-ROM con un software SLMview, SLMread, PDI\_akku
- Licencia acordada para el software
- Instrucciones de uso y garantía

#### **2. Instalación**

 Instale el software SLMread y SLMview en un PC que sea compatible. El sistema requiere que tenga instalados Windows95 o Windows NT4.0 (o superior), 8 MB RAM y tener aproximadamente 5 MB libres en su disco. La instalación de los dos programas comienza con la activación de los programas Setup.exe en cuestión. Todos los programas son bilingües (Alemán/Inglés); la lengua puede cambiarse mediante la barra de tareas. Detalles más concretos así como las instrucciones de uso para los dos programas SLMread y SLMview están incluidos en los archivos de ayuda.

Conecte el cable de interfaz RS-232 a su PC (COM1 … COM4). En el caso de que su PC no posea un puerto de conexión de 9 pins deberá utilizar un adaptador para conectar la interfaz a su PC (D-Sub 25 clavijas / D-Sub 9 hubs).

# **3. Operaciones para registrar datos con el** *MacSolar*.

En primer lugar, conecte el *MacSolar* pulsando el botón "Start". **Después de esto**, conecte el cable de interfaz RS-232 con la clavija posterior del *MacSolar*.

**Nota:** Si ha encendido su *MacSolar* antes de haberlo enchufado, desconéctelo y espere durante 10 segundos antes de enchufarlo de nuevo.

Ahora, arranque directamente su programa SLMread o hágalo seleccionando la opción "Read-out" en el menú del programa SLMview. Seleccione la opción "Direct" en el menú de la "Interfaz". Active la función de búsqueda para buscar un puerto de serie (COM1 … 4). Si no se encuentra el puerto mediante este procedimiento, arranque de nuevo el programa. Introducir el nombre es opcional, en caso contrario será "SLM018c.sld". Los valores del intervalo, de la versión y del número de serie forman parte de los datos transmitidos. Sin embargo, para la programación del tiempo, es aconsejable que se introduzcan los valores para que los datos sean interpretados correctamente, por otro lado, se tomará el tiempo establecido por el sistema como tiempo final. Las medidas tomadas pueden leerse durante la medición.

**Nota:** si va a realizar la lectura de varios aparatos *MacSolar*, sustituya el número que se encuentra en el campo del número de sere ya que en el caso de no realizarlo, aparecerá un mensaje de error.

Puede entonces activarse la transmisión pulsando el botón "Start" en el SLMread. Si en la memoria de su *MacSolar* se encuentran almacenados datos, se transferirán a su PC, el cual aparece reflejado en el display como "out" y en forma de decimal.

La transmisión de los valores de medición, se archivarán en su PC en lotes. Los datos son transmitidos en

lotes en una tabla de contenidos. Si el bloque de datos (lote) no se transfiere completamente, aparecerá como perdido y no se guardará. Ello permite evitar la alteración de los valores debido a errores de transmisión. En el caso de una pérdida de datos, que normalmente no suele ocurrir, por favor póngase en contacto con SOLARC para mayos información. Por otro lado, posee algunos consejos en la barra de ayuda del SLMread.

A pesar de estas indicaciones, en el caso de que en su PC no aparezca ninguna transmisión de datos, puede ser a causa de:

- una mala selección de la conexión de interfaz RS-232 en el SLMread
- el cable de interfaz no está conectado correctamente o adaptador incorrecto

# **4. Otras operaciones para procesar datos**

La salida a un archivo con el SLMread (extensión .sld) no sólo puede abrirse mediante el programa SLMview sino también con el programa de hoja de balance, otros programas de medición o editores de texto. El formato del encabezado y de los datos se registrarán en el SLMread.

El programa SLMview ha sido especialmente creado para interpretar los datos de medición y el registro de éstos por el *MacSolar*. Su diseño así como sus facilidades están basados en la simulación del programa de software PVsol y Tsol desarrollado por Fa. Valentín en Berlín.

Nota: actualmente, el SLMview facilita la interpretación de de los datos registrados cada hora.

# **5. Consejos para la instalación en ámbitos exteriores**

Para realizar continuas investigaciones online, el *MacSolar* puede instalarse en ámbitos exteriores. En este caso, puede tener en cuenta las siguientes indicaciones:

- Después de instalar y conectar el medidor al cable de interfaz RS-232, el cable de conexión y la toma de corriente del *MacSolar* tendrán que estar protegidos por un material impermeable (por ejemplo silicona). Evite forzar el cable de conexión.
- La longitud del cable no debe exceder los 3 m. Por otro lado, tendrá que utilizar un amplificador de señales (nivel de salida 12V).
- La operación de control remoto del *MacSolar* es posible mediante una interfaz digital que permite también la lectura de cualquier dato (directo, máximo, media, etc.). Encontrará más información en la opción de ayuda en el SLMread.

En esta dirección encontrarán una visión de la técnica de medición: <http://www.pce-iberica.es/instrumentos-de-medida/instrumentos-medida.htm> En esta dirección encontrarán un listado de los medidores: <http://www.pce-iberica.es/instrumentos-de-medida/medidores.htm> En esta dirección encontrarán un listado de las balanzas: <http://www.pce-iberica.es/instrumentos-de-medida/balanzas-vision-general.htm>

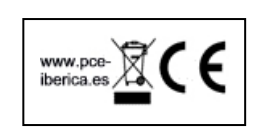